## **วิธีการใช้งานระบบ e-service**

- 1. เข้าเว็บไซต์ องค์การบริหารส่วนตำบลหลุบเลา https://www.loublao.go.th/
- 2. เลือกเมนู

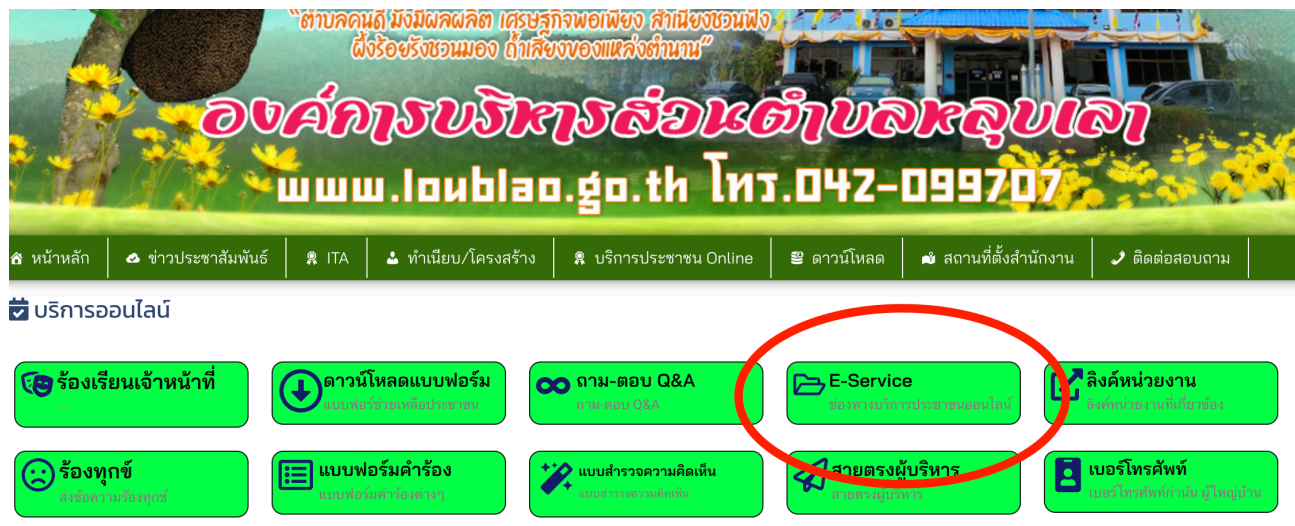

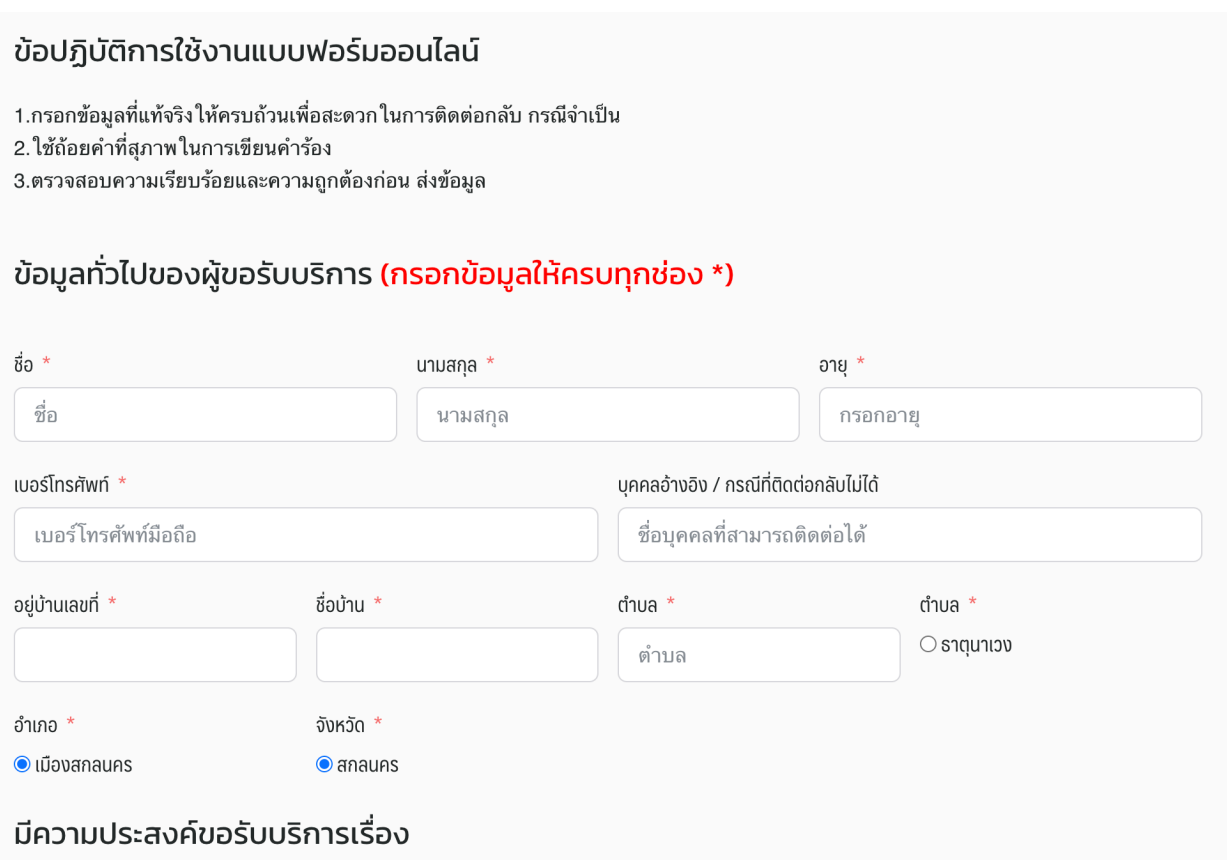

## 3. เลือกความประสงค์ขอรับบริการเรื่อง

- น้ำเพื่อบริโภค
- เรื่องแสงสว่าง
- พ่นหมอกควัน (กำจัดยุงลาย)
- ด้านการเกษตร
- ประชาสัมพันธ์แหล่งท่องเที่ยว

![](_page_1_Picture_56.jpeg)

## 4. หากต้องการยื่นคำร้องใด ให้เลือกหัวข้อที่ต้องการ 5. กรอกรายละเอียดที่กำหนด ในแบบฟอร์มให้ครบถ้วน แล้วยืนยันการลง ทะเบียนขอรับบริการ